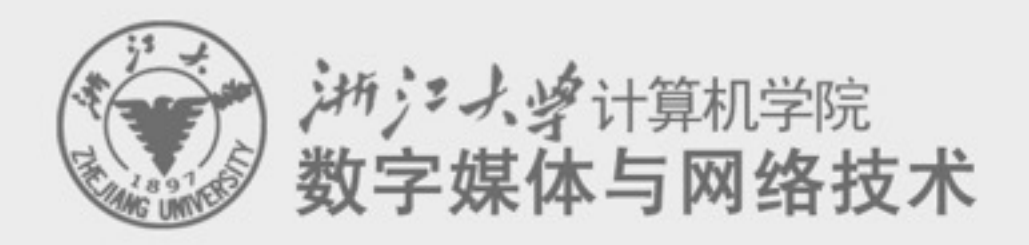

#### **Digital Asset Management** 数字媒体资源管理

#### **7. Interactive Media and Game Development process**

任课老师: 张宏鑫 2014-11-11

## Game Types

- Arcade Games
- Puzzle Games
- Role Playing Games
- Strategy Games
- Adventure Games
- First-Person Shooters
- Third-Person Action
- Sports Games
- Racing Games
- Simulators
- Party Games
- Educational Games

#### Game Studios – Vertical Structure

- Developers
- Publishers
- (Distributors)
- Retailers
- Much like a mini-Hollywood

#### Developers

- *Design and implement games*
	- Including: programming, art, sound effects, and music
	- Historically, small groups
	- Analogous to book authors
- Structure varies
	- May exist as part of a Publisher
	- May be "full-service" developers or may outsource some
		- Motion Capture (to replicate realistic movement)
		- Art and Animation (can be done by art house/studio)
- Many started on PC games (console development harder to break into)
- Typically work for royalties & funded by advances
	- Do not have the capital, distribution channels, or marketing resources to publish their games
	- Often seen that developers don't get equitable share of profits
	- Can be unstable

#### Publishers

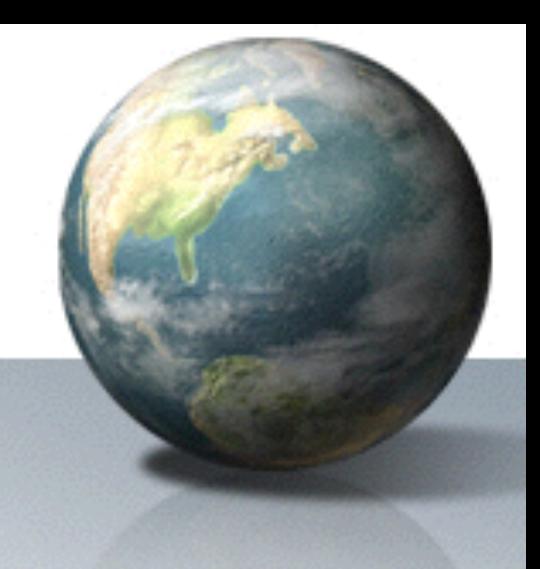

- *Fund development of games* 
	- Including: manufacturing, marketing/PR, distribution, and customer support
- Publishers assume most of the risk, but they also take most of the profits
- Relationship to developers
	- Star Developers can often bully Publishers, because publishers are desperate for content
	- Most Developers are at the mercy of the almighty Publisher Originally grew out of developers
- Massive consolidation in recent years
- Most also develop games in-house

#### Retailers

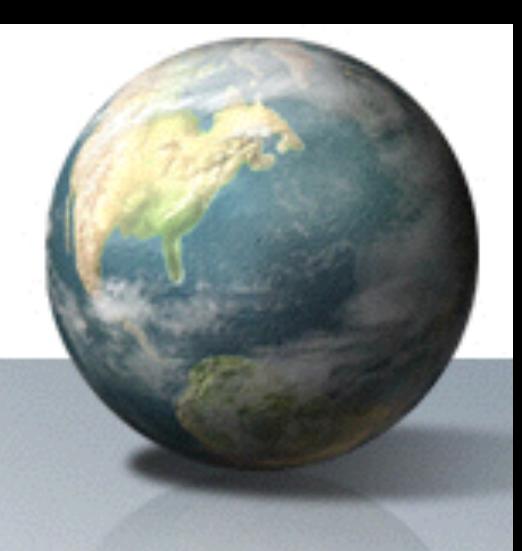

- *Sell software*
- Started with mail-order and computer specialty stores
- Shift in 80's to game specialty stores, especially chains (Today 25%)
	- *EB Games*, *GameStop*
- Shift in 90's to mass market retailers (Today 70%) (ask)
	- *Target*, *WalMart*, *Best Buy*
- Retailers generally earn 30% margin on a \$50 game
- Electronic download of games via Internet still in infancy
	- Big but not huge (Today 5%)

## Game Development Process (1/5)

- **Inspiration** 
	- getting the global idea of the game
	- duration: 1 month (for a professional game)
	- people: lead designer
	- result: treatment document, decision to continue

#### • **Conceptualization**

- preparing the "complete" design of the game
- duration: 3 months
- people: designer + prototype programmers/artists
- result: complete design document
- (continued next slide)

### Game Development Process (2/5)

• **Prototypes** 

- –Build prototypes as proof of concept
	- Can take 2-3 months (or more)
	- Typically done a few months in
- –In particular, use to test game play
- –Throw prototype away afterwards
	- Don't expect it to evolve into game!
- –Pitch to Publisher

## Game Development Process (3/5)

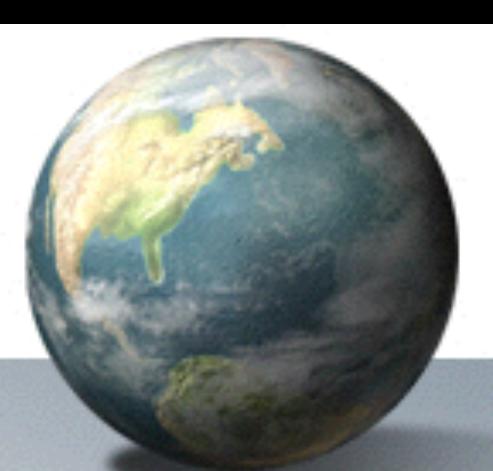

- **Blueprint** 
	- separate the project into different tiers
	- duration: 2 months
	- people: lead designer, software planner
	- result: several mini-specifications

#### • **Architecture**

- creating a technical design that specifies tools and technology used
- duration: 2 months
- people: project leader, software planner, lead architect
- result: full technical specification

### Game Development Process (4/5)

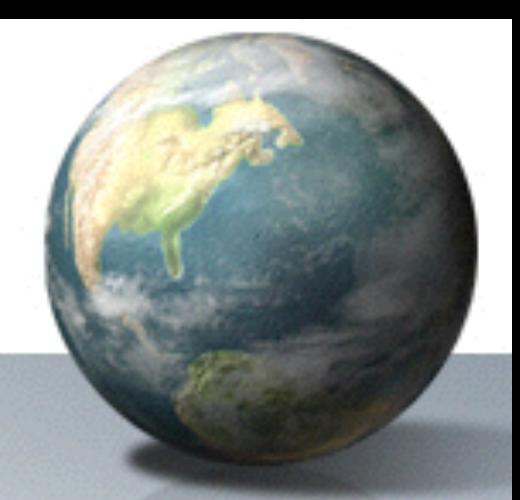

#### • **Tool building**

- create a number of (preferably reusable) tools, like 3D graphics engine, level builder, or unit builder
- duration: 4 months
- people: project leader and 4 (tool) programmers
- result: set of functionally tools (maybe not yet feature complete)

#### • **Assembly**

- create the game based on the design document using the tools; update design document and tools as required (consulting the lead designer)
- duration: 12 months
- people: project leader, 4 programmers, 4 artists
- result: the complete game software and toolset

### Game Development Process (5/5)

- **Level design** 
	- create the levels for the game
	- duration: 4 months
	- people: project leader, 3 level designers
	- result: finished game with all levels, in-game tutorials, manuals

#### • **Review**

- testing the code, the gameplay, and the levels
- duration: 3 months (partially overlapping level design)
- people: 4 testers
- result: the gold master

#### Managing IM&G Development with Alienbrain

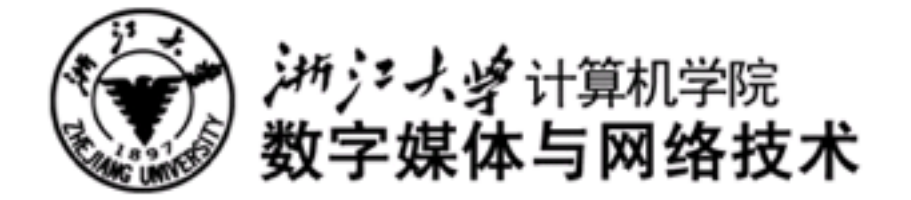

## Alienbrain

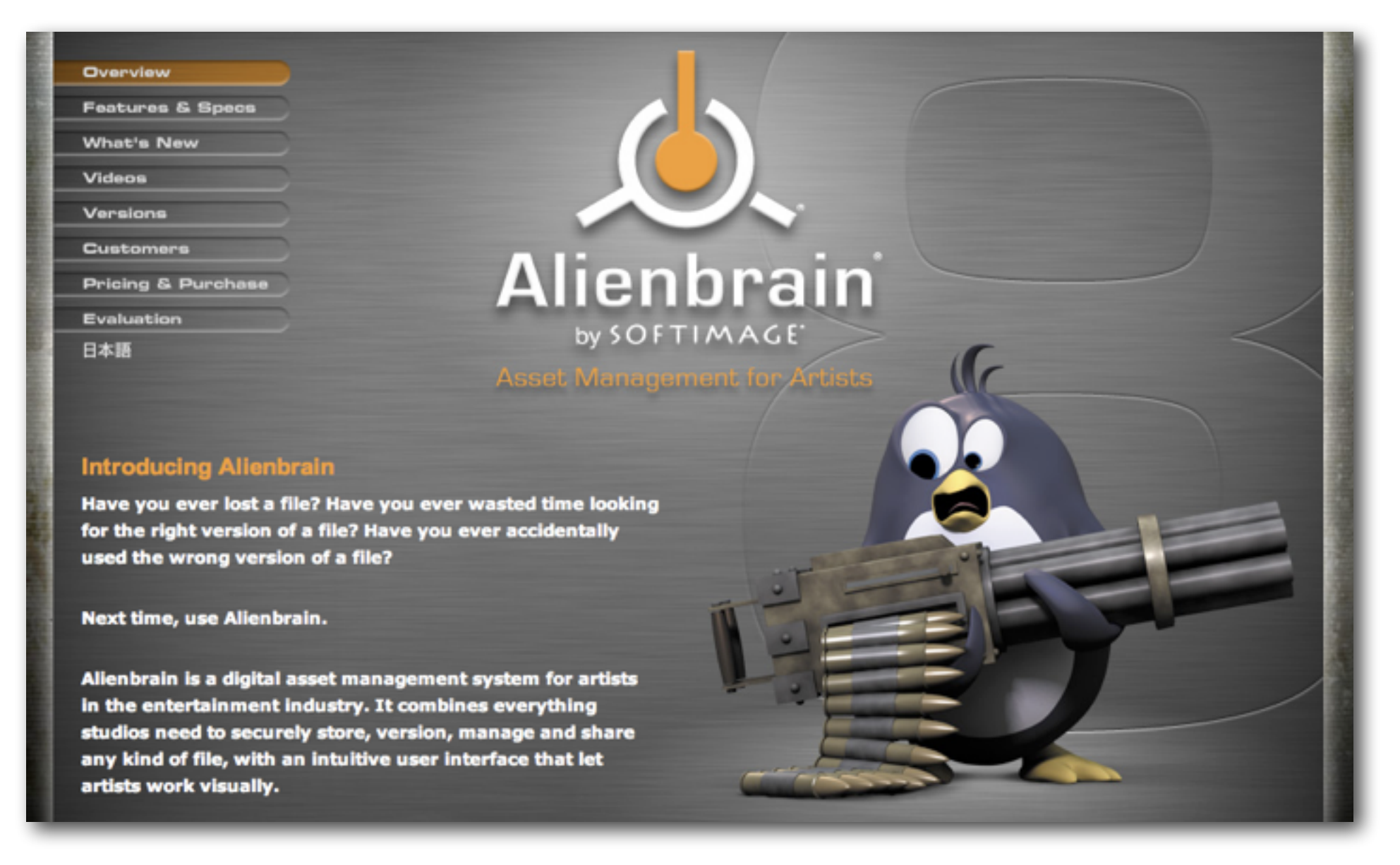

#### <http://www.softimage.com/products/alienbrain/>

#### What is Alienbrain

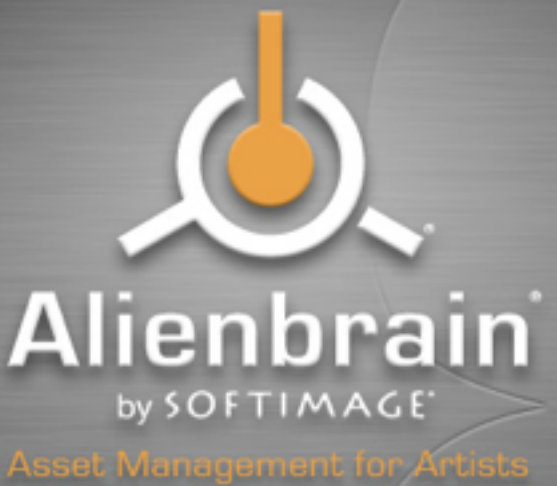

- Industry standard for file management –in professional media and entertainment projects.
- Systems for creative teams +DAM: Digital Asset Management +SCM: Software Configuration Management
- Tools for any kind of file for import, version, manage and share

#### Alienbrain Features

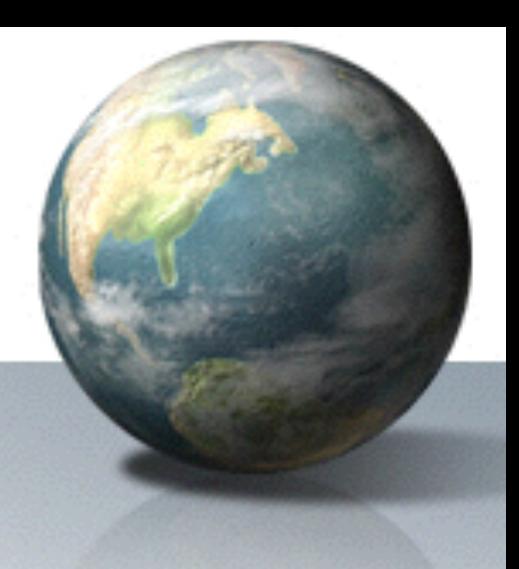

- Secure File Management and Version Control
	- Comprehensive Version History, Rollback, Powerful Search Tools
- Visual Workflows
	- Intuitive User Interface, Previews and Thumbnails, Local File State Icons, Integrations for Leading Art Tools
- Collaborative Environment
	- Image Annotations, Integrated Messaging, Reporting
- Software Configuration Management
	- Labels, Change Sets, Parallel Development and Branching
- Architecture and Administration
	- Server Health Monitoring, Fine-Grained Access Control, Remote Collaboration, Automatic Database Backup, Flexible Storage Management
- Customization and APIs
	- Custom Metadata, Triggers & Events, Command Line Tool

#### **Client / Server architecture**

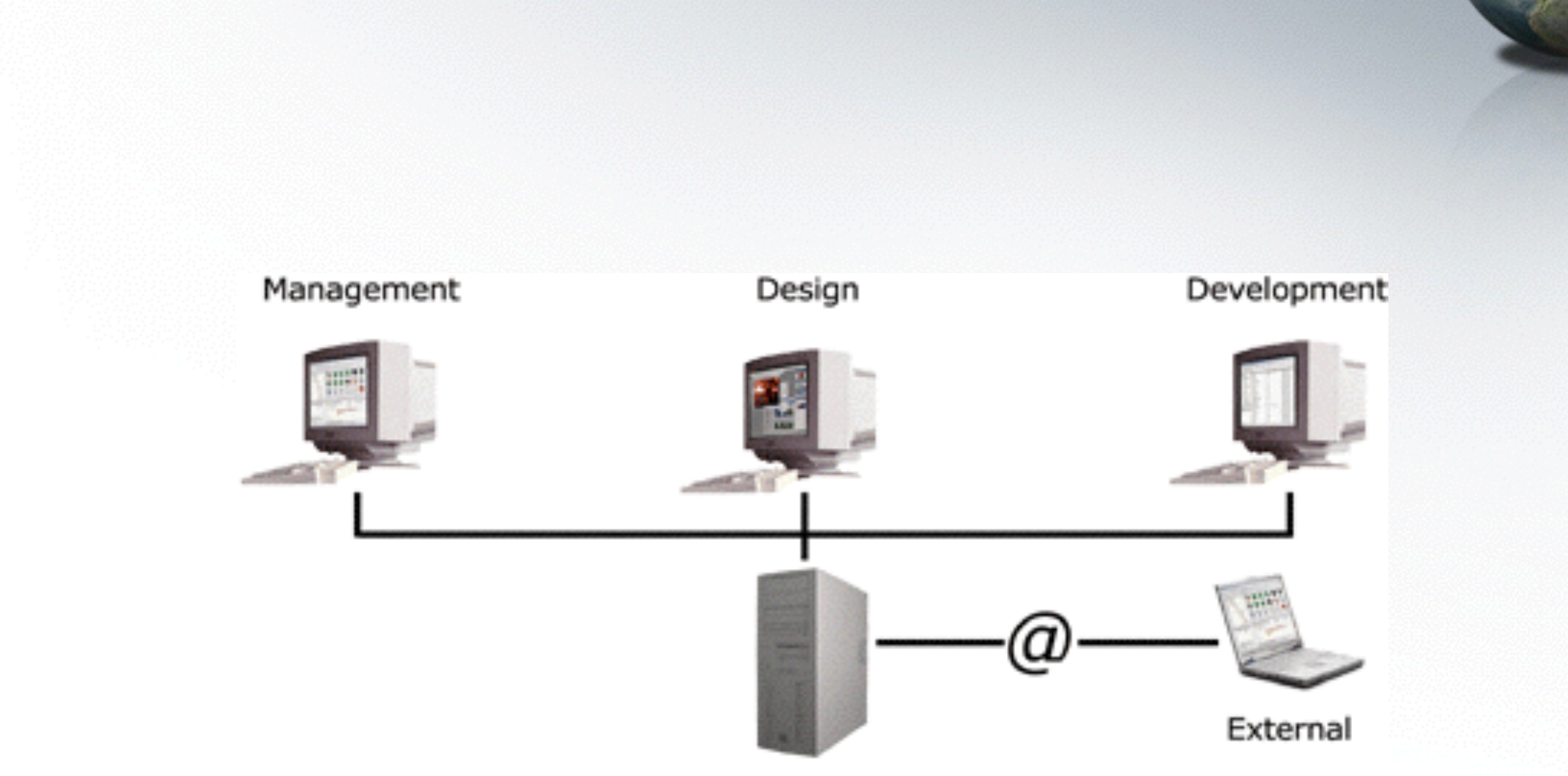

Alienbrain Studio integrates all team members

## **Alienbrain Server**

- maintain the asset files and up-to-date information
	- –file sizes/version/attributes
	- –raw file data
	- –optimized object-oriented database.
- controls and co-ordinates access
	- –Security/access collisions
	- –download any version
	- –modification and upload new versions

## **Alienbrain Client**

#### • Asset management command center

- browse the project databases
- import new files or view, lock and edit.
- display thumbnail images and preview
- workflow functions.

#### • Different client applications types

- **Essentials for Artists** for creative users.
	- 3-D authoring tool integrations
- **Essentials for Programmers** for programmers.
	- source code file merging.
- **Advanced** the complete package.
	- Programmers and Artists, workflow management functionality.

#### – **Alienbrain Reader**

• read only access to project data.

#### Functions

- file management
- version control
- change management
- configuration management
- workflow
- access control
- archiving
- visual working

## File Management & Sharing

- import
- browse and view
- move, rename and delete
- automated operations by scripts
- edit files
- Check out / check in / multiple check-out

#### Version Control

- version history/ get version
- Rollback
- show differences between versions
- Text comparison and merge tool –Araxis Merge Professional

### Change Management

- change sets as shielded containers
- default change set/create change sets
- (active change set) delete, rename, check out, modify and check in, until submit

## Configuration Management

- maintain multiple configurations without duplicating its content
- root branch
- branching manager
- branch selection drop-down list
- integrate changes wizard

#### Workflow

- An asset-based workflow based on a range of configurable workflow states (work in progress, awaiting modification, awaiting approval, approved, approved-and-locked)
	- –assign assets to a user,
	- –change the workflow status of an asset
	- –set a due date
	- –Track and review/approve the changes

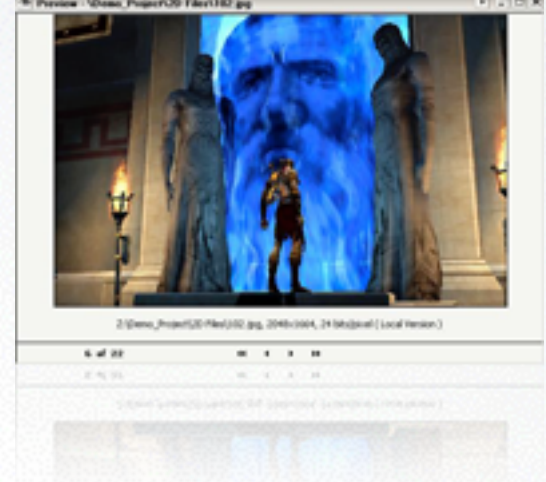

#### Access Control

- Access rights.
- simplified set of role definitions (default permissions )
	- –authors,
	- –Contributors
	- –Editors
	- –reviewers

### Archiving

- archiving system –Offline/online
	- –multiple language or platform variants –images and 3-D models.

#### Alienbrain evaluation

- download it from
	- –[http://www.softimage.com/downloads/abevaluation/](http://www.softimage.com/downloads/abevaluation/Default.aspx) Default.aspx
- a fully functional version of Alienbrain 8.1
	- –for an unlimited time
	- –with a maximum of two simultaneous client connections and five projects.

#### **Best practices**

- Alienbrain administration
- Customizations
- process management
- workflow optimization

#### Version control

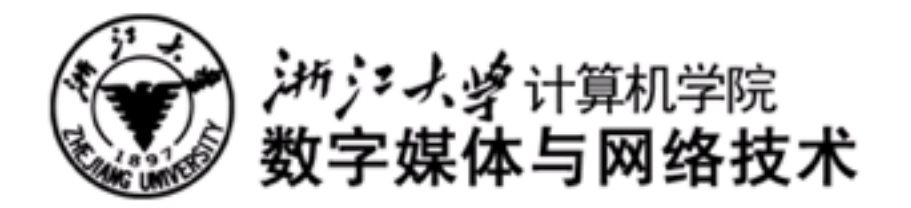

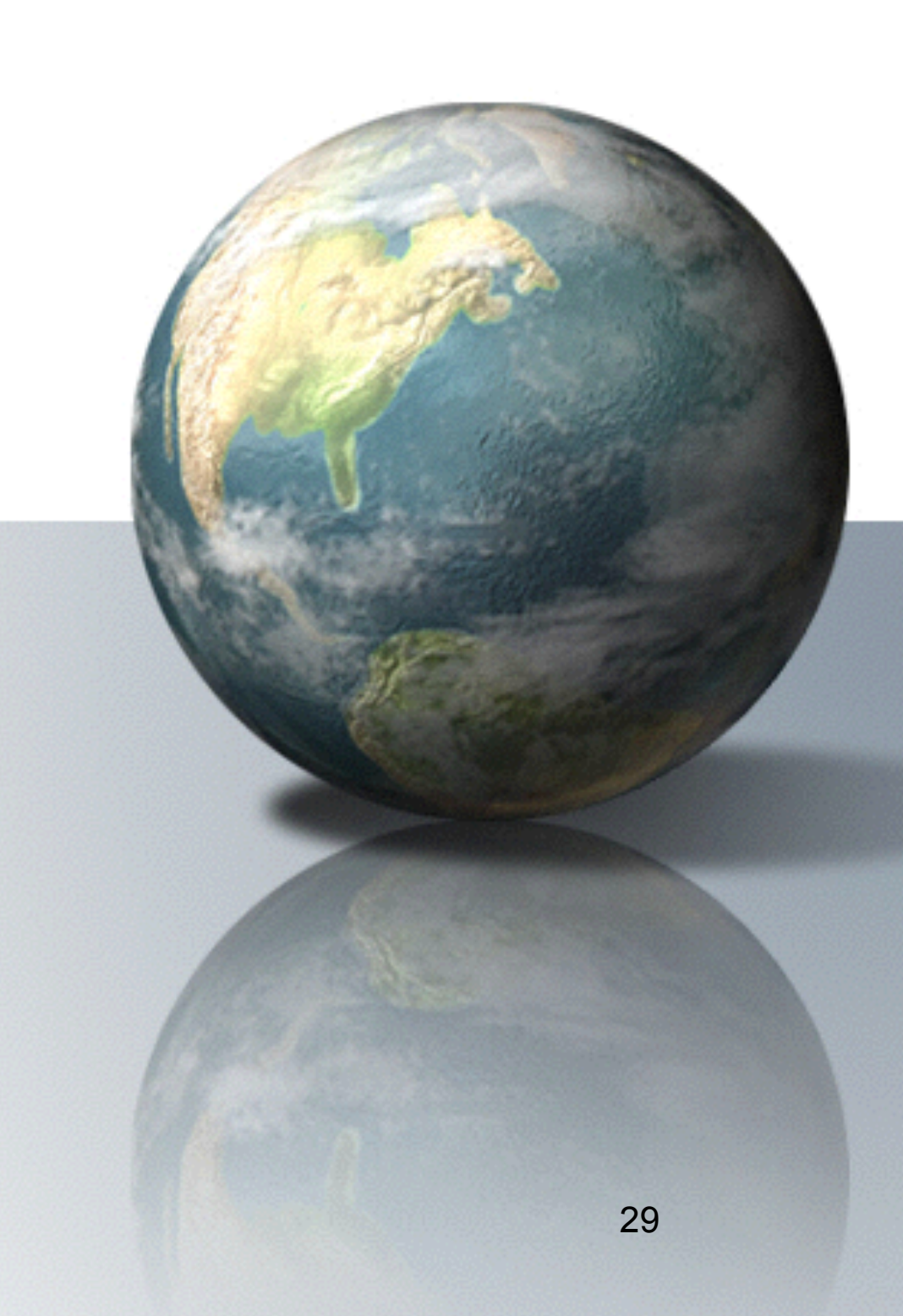

## Version control for programmer

- CVS
- Subversion (SVN)
- Git

–was initially created by [Linus Torvalds](http://en.wikipedia.org/wiki/Linus_Torvalds) for [Linux kernel](http://en.wikipedia.org/wiki/Linux_kernel) development

# Subversion (SVN)

#### • Since 2000

• a [free](http://en.wikipedia.org/wiki/Free_software) version control system which operated much like [CVS](http://en.wikipedia.org/wiki/Concurrent_Versions_System)

• used by SourceForge

# Subversion filesystem

#### can be described as a

#### three dimensional filesystem

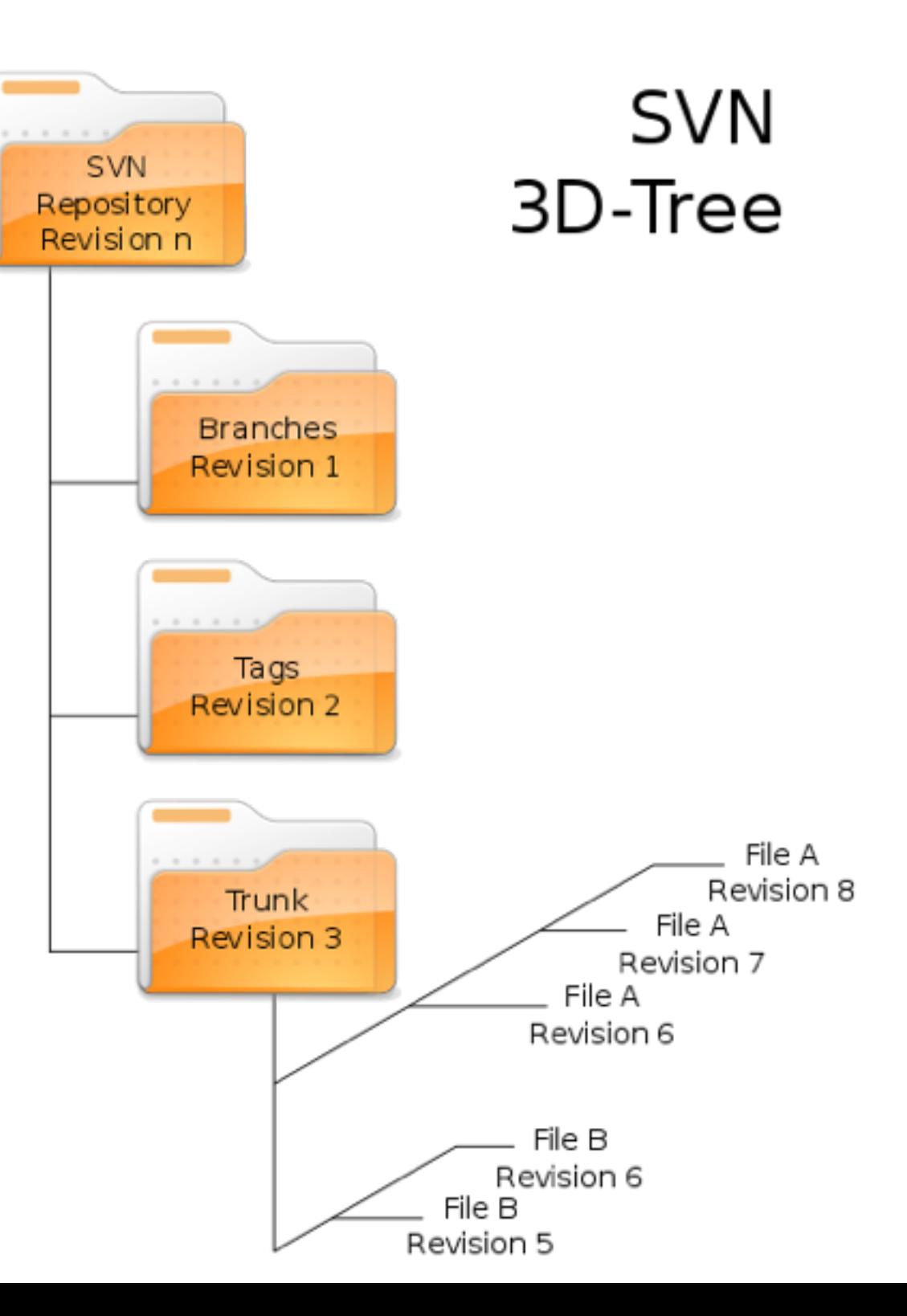

# Subversion properties

- name=value pairs of text
- used in two different places in the Subversion filesystem
	- filesystem entries, i.e., files and directories
	- revisions themselves

# Subversion properties

- filesystem entries
	- svn:executable
	- svn:mime-type
	- svn:ignore
	- svn:keywords
	- svn:eol-style
	- svn:externals
	- svn:needs-lock
	- svn:special
- revisions themselves
	- svn:date
	- svn:author
	- svn:log

# Branching and tagging

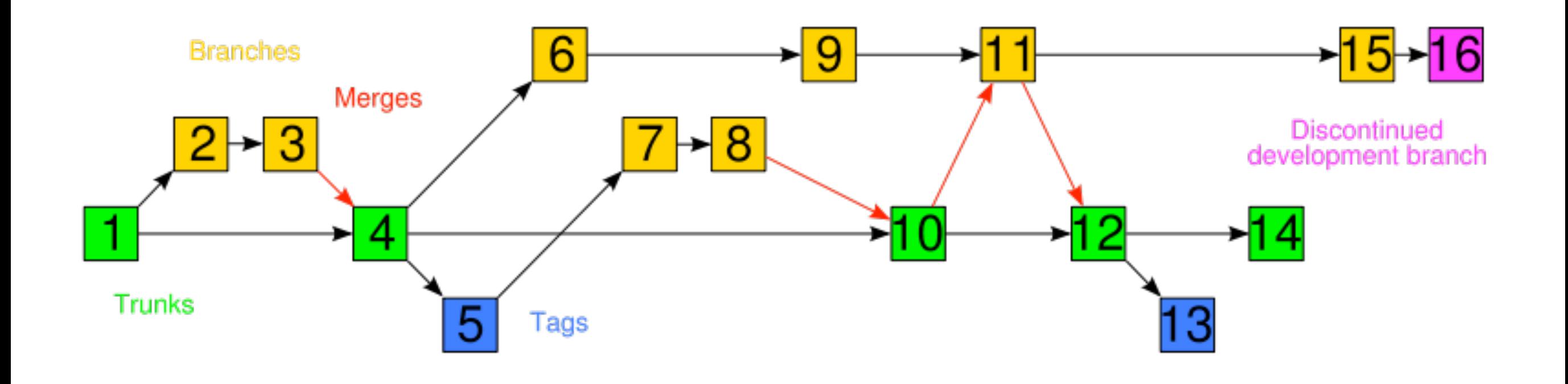

## Software that uses Subversion

- [TortoiseSVN](http://en.wikipedia.org/wiki/TortoiseSVN), a [Windows](http://en.wikipedia.org/wiki/Microsoft_Windows) shell (i.e. [Explorer\)](http://en.wikipedia.org/wiki/Windows_Explorer) extension
- [Xcode](http://en.wikipedia.org/wiki/Xcode) is Apple's Mac OS X IDE
- Microsoft Visual Studio
	- [AnkhSVN](http://en.wikipedia.org/wiki/AnkhSVN) is a Visual Studio .NET addin
	- [VisualSVN](http://en.wikipedia.org/wiki/VisualSVN) is simple and reliable Subversion integration for Visual Studio 2003 and 2005

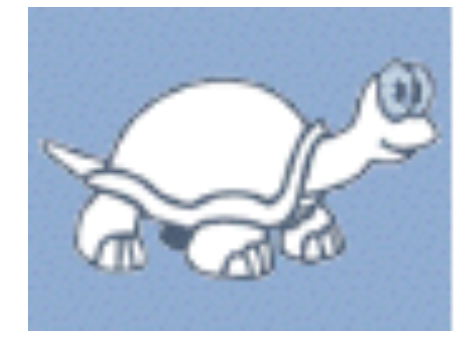

## TortoiseSVN

- windows平台上的SVN客户端软件
- 易于控制

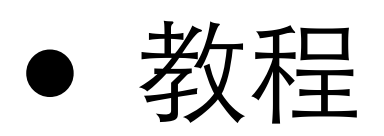

• https://www.se.auckland.ac.nz/courses/ [SOFTENG254/resources/TortoiseSVN.pdf](https://www.se.auckland.ac.nz/courses/SOFTENG254/resources/TortoiseSVN.pdf)

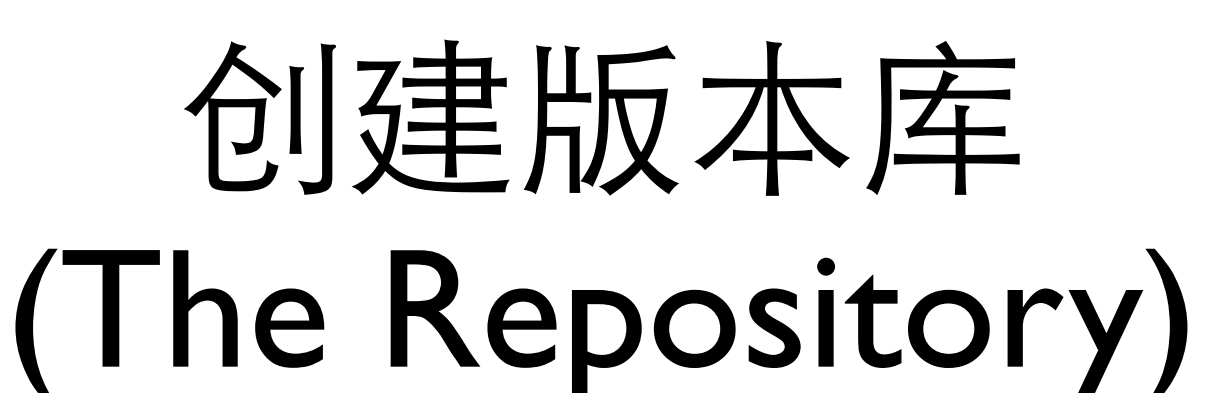

- 使用命令行工具创建版本库
	- 创建一个名为SVN(例如D:\SVN\)的空文件 夹,作为你的所有版本库的根。
	- 在D:\SVN\里创建另一个目录 MyNewRepository。
	- 打开命令行窗口(或DOS窗口), 进入D:\SVN\ 目录,输入

svnadmin create --fs-type bdb MyNewRepository

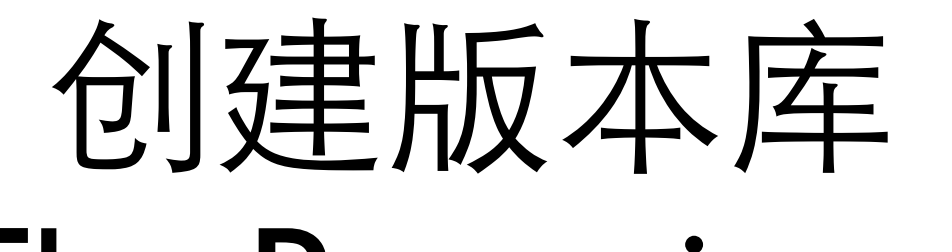

(The Repository)

- 使用 TortoiseSVN 创建版本库
	- 打开资源管理器
	- 创建一个新的文件夹, 命名为SVNRepository
	- 右键点击新创建的⺫录,
		- TortoiseSVN  $\rightarrow$  Create repository here ...

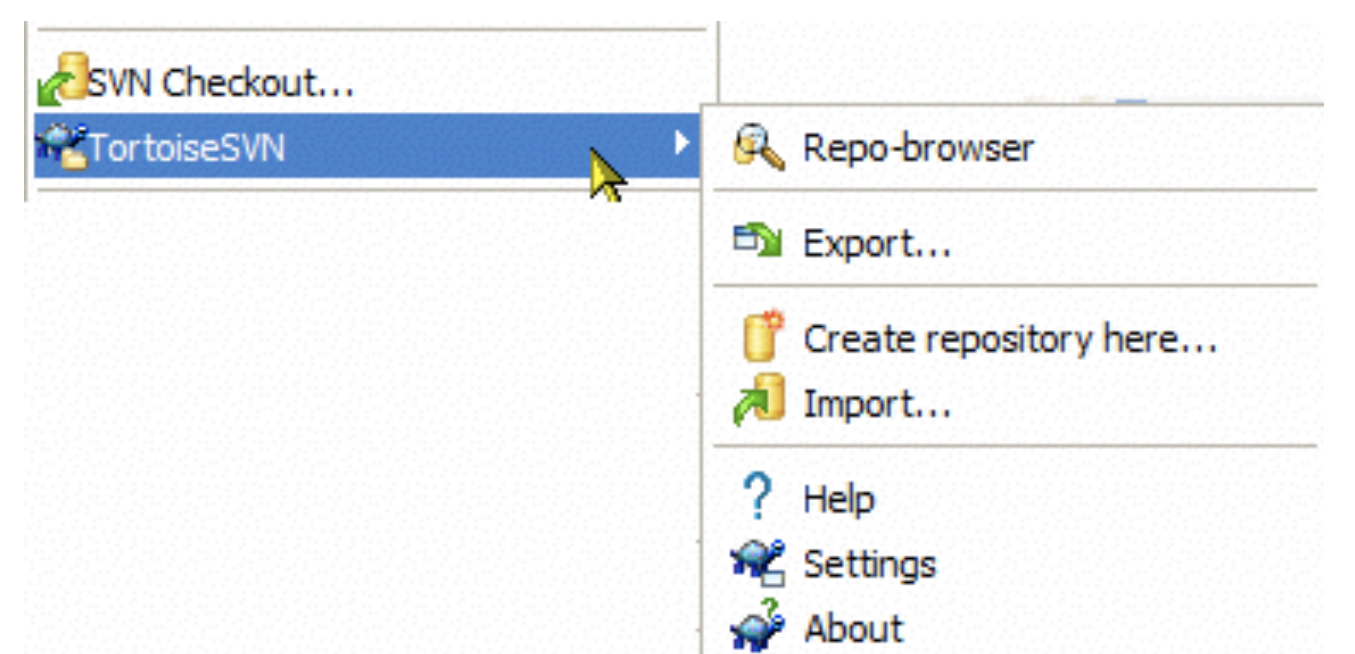

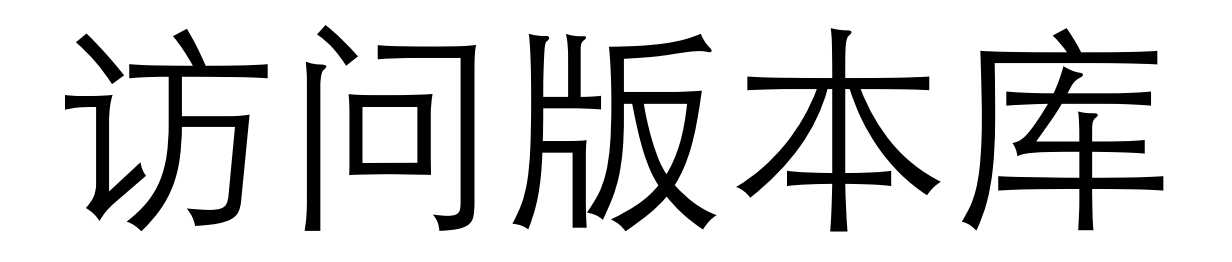

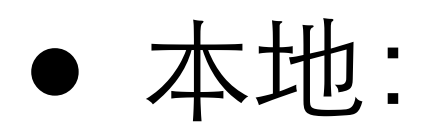

- file:///C:/SVNRepository/
- 网络:
	- file://ServerName/path/to/repos/

# Icon Overlays

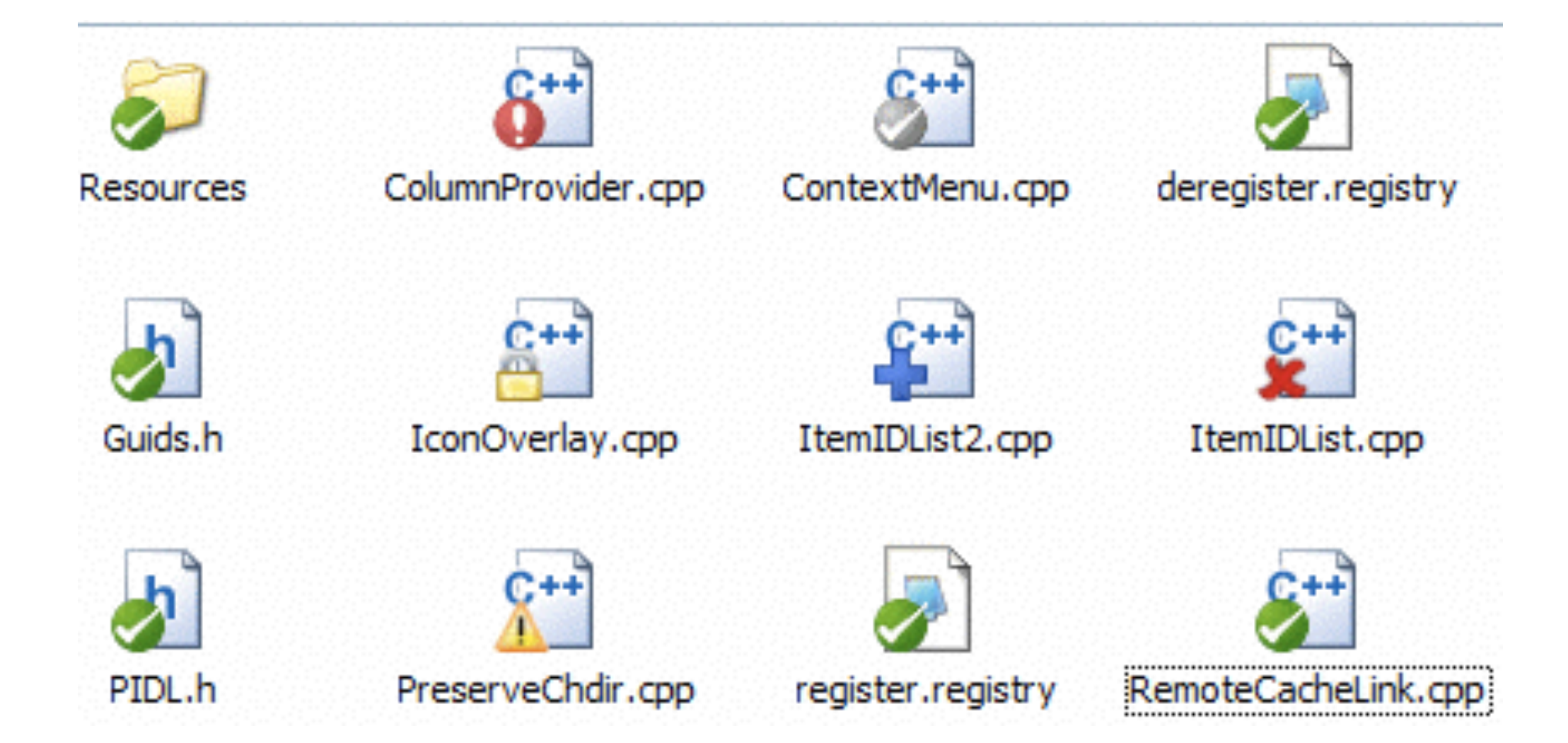

# Context Menus

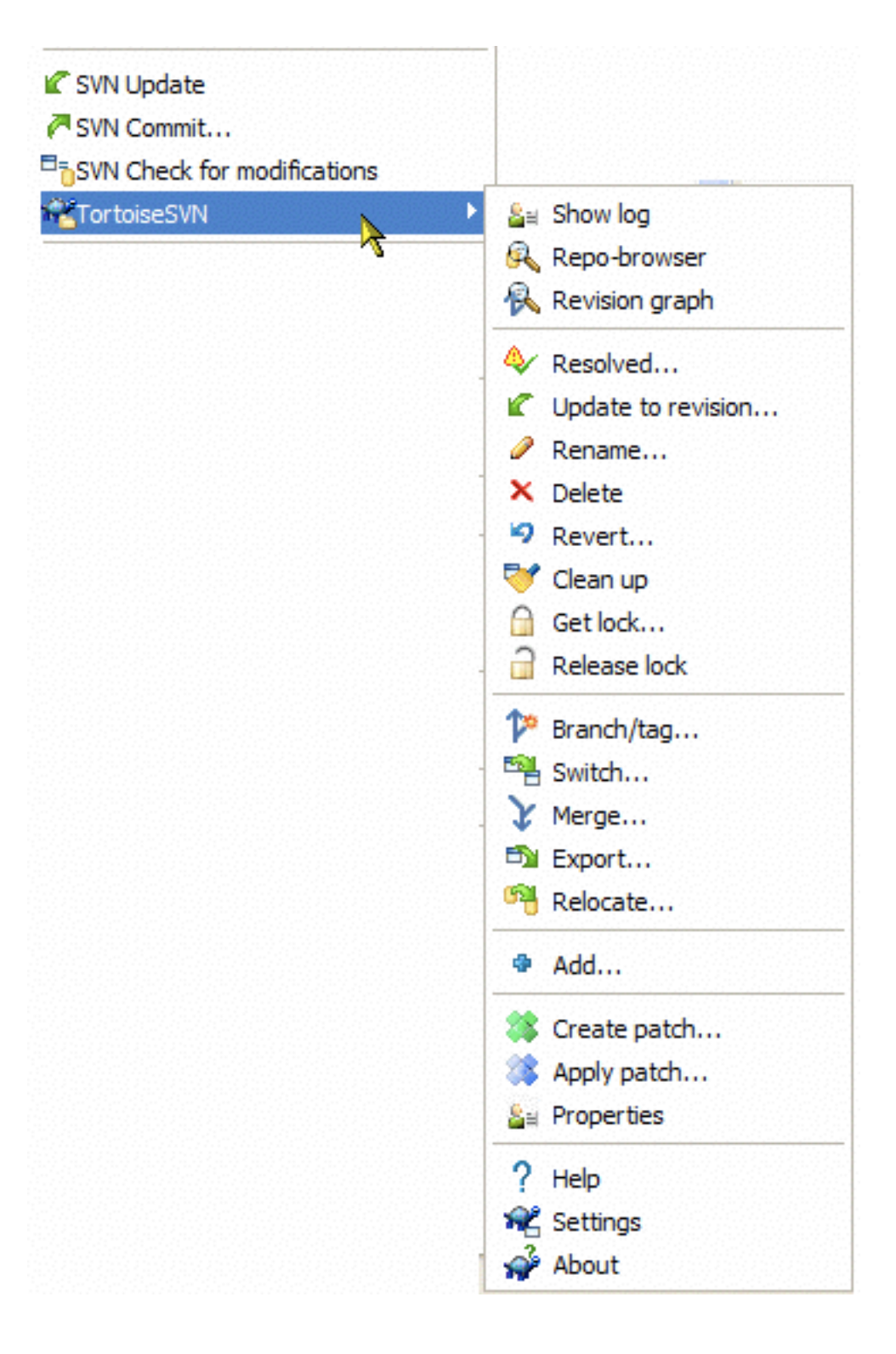

## Authentication

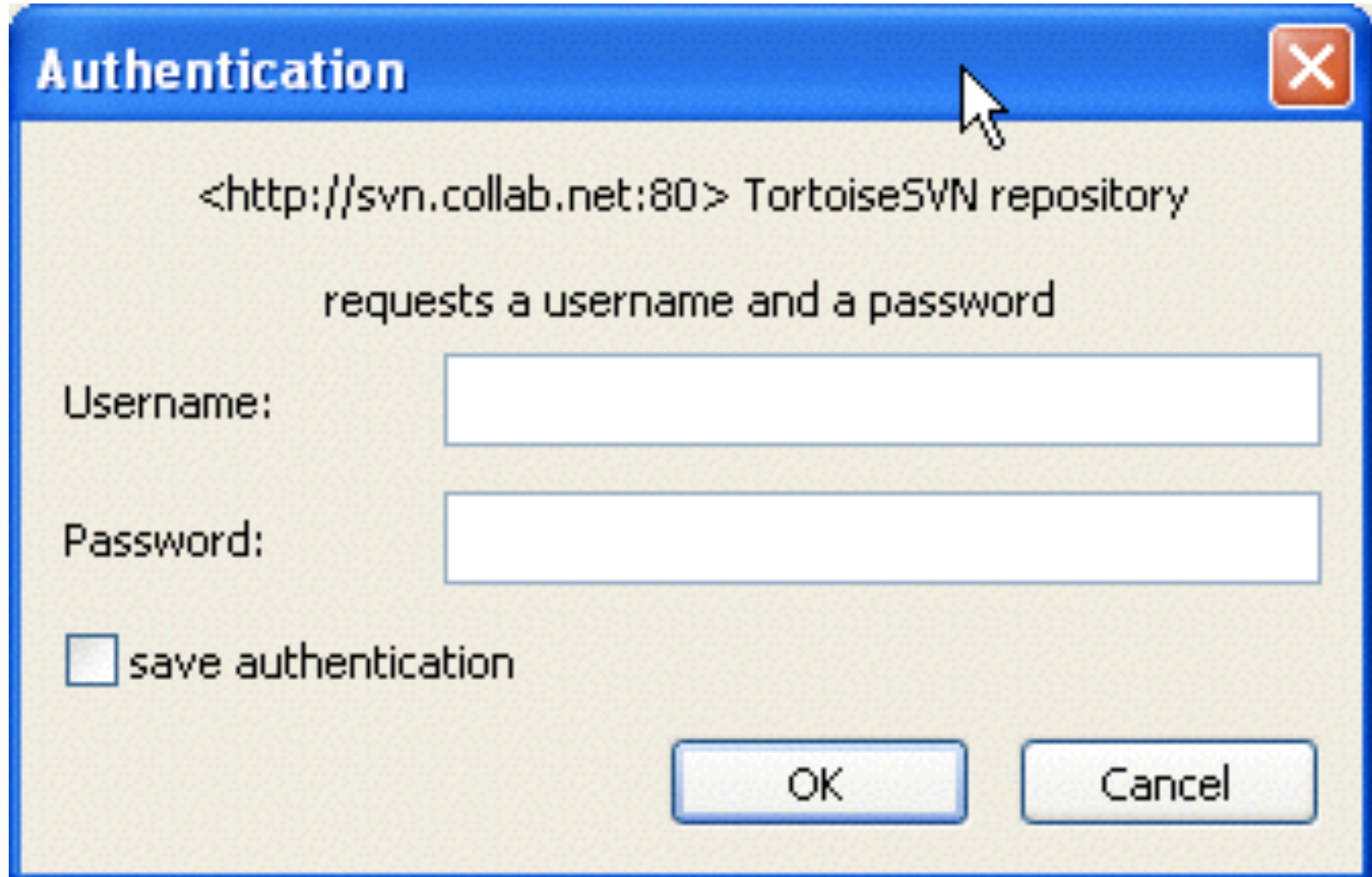

## Import Data

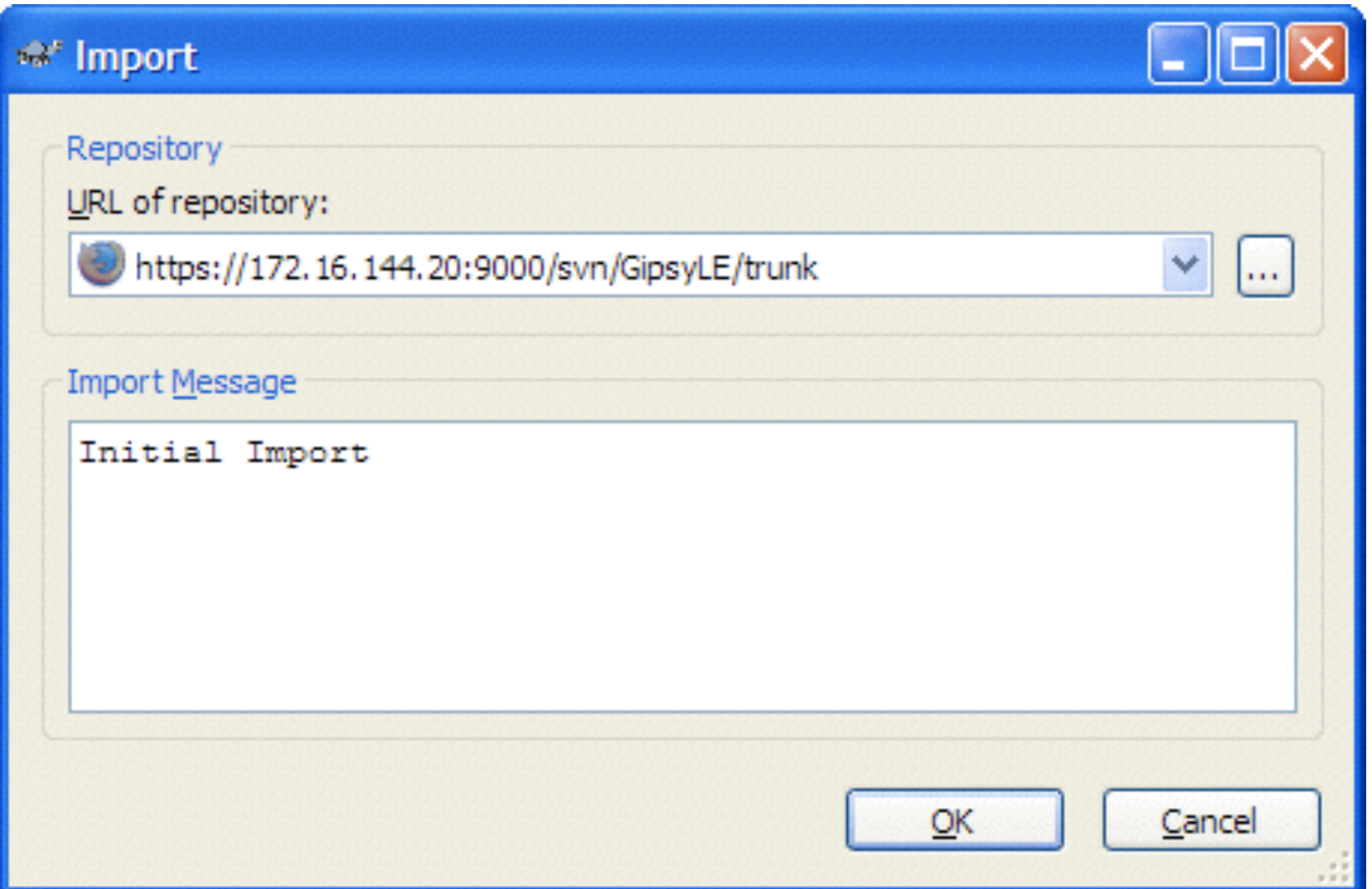

#### Select the command TortoiseSVN  $\rightarrow$  Import...

# Check Out

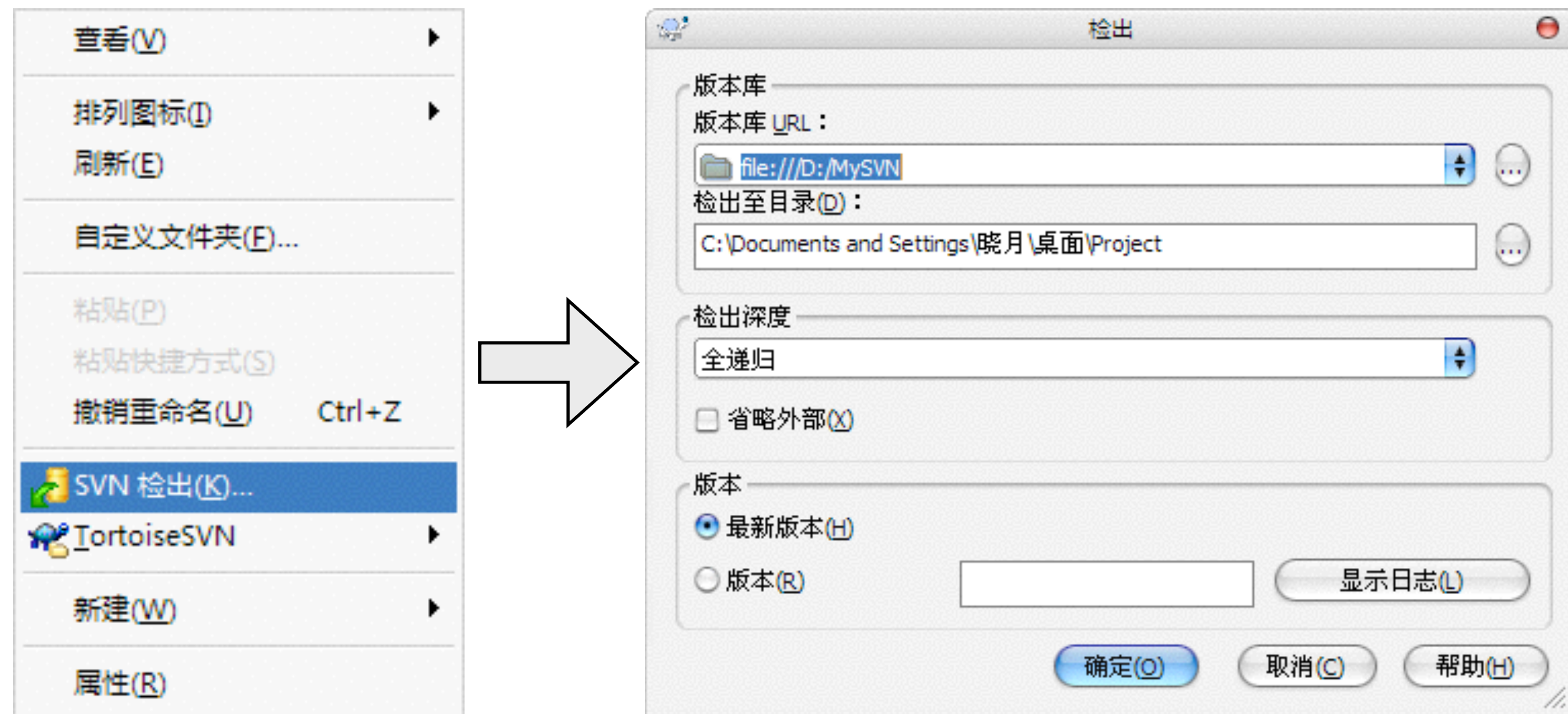

# Update data

• TortoiseSVN → update

## Add data

• TortoiseSVN  $\rightarrow$  add ..

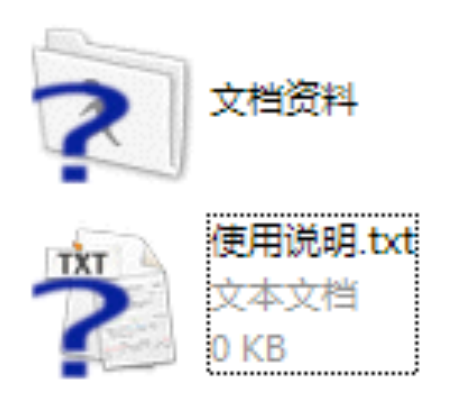

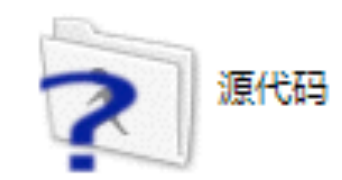

## Commit data

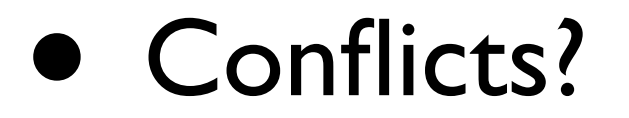

## See difference

- Text?
- How about image?

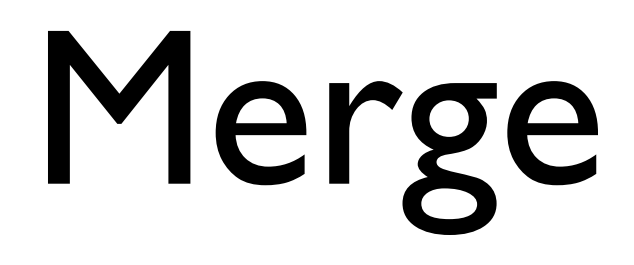

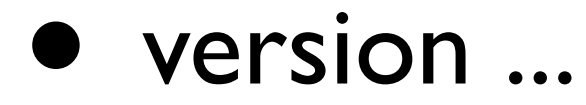

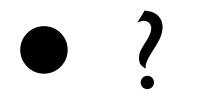